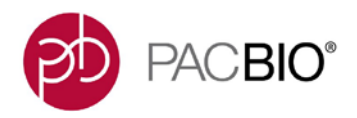

# Analysis Procedure – Multiplexed Microbial Assembly with SMRT® Link

# **Before You Begin**

### **Multiplexed Microbial Assembly with SMRT Link**

Running multiplexed samples for assembly directly in the SMRT Link GUI is not currently supported as an integrated end-to-end workflow. The tools to do so are readily available both in the SMRT Link GUI and on the command line. These instructions will work with SMRT Analysis v4.0 and later.

There are two methods for running SMRT Link analysis applications on a per-barcode basis.

- GUI or manual analysis
- Command Line or automated analysis

#### **Barcoded SubreadSet**

Both methods listed above require running the standard Barcoding analysis prior to the steps listed here. The output barcoded subreadset from the Barcoding analysis application is the input here.

#### **Collating Results**

A final option to collate reports from multiple SMRT Link jobs (using the same analysis application) is provided at the end for command-line users.

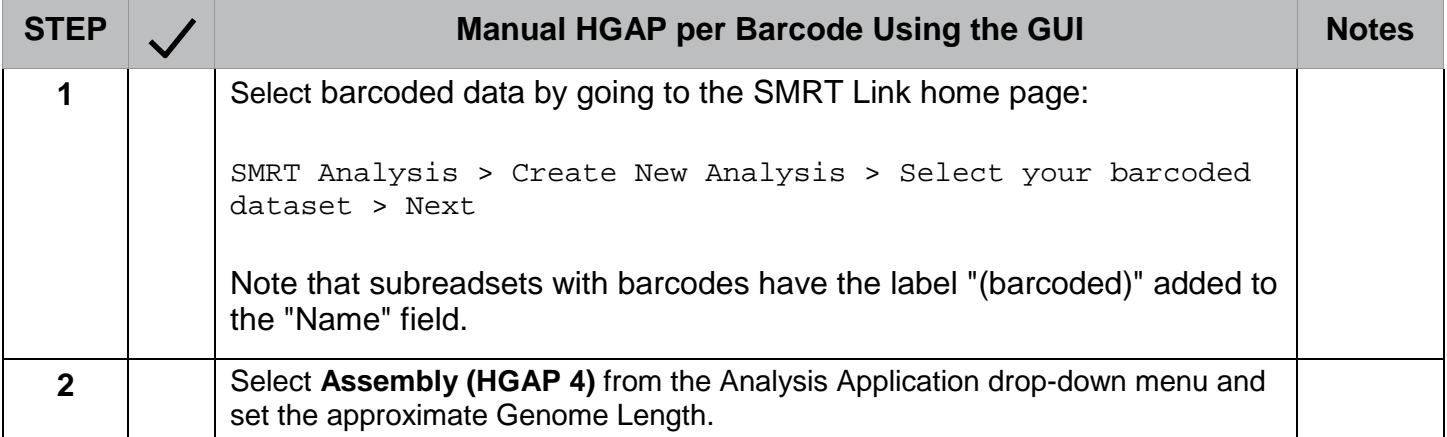

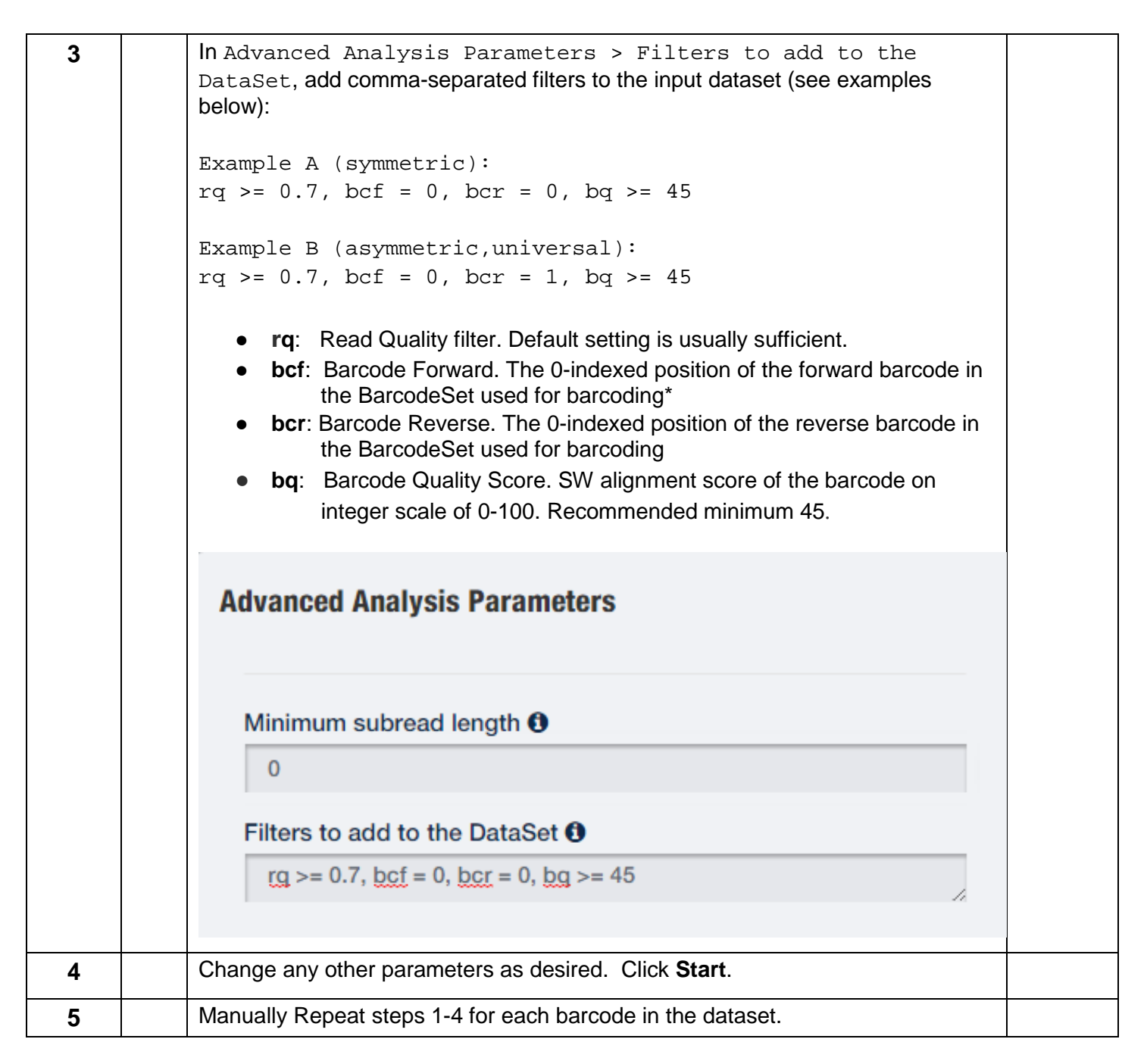

### **Indexing Barcodes**

For the two example filter parameters above and the following snippet of the first four records in the barcode fasta, take a look at the fasta file underlying the BarcodeSet that was used for barcoding in order to identify indices with the barcode names.

 >lbc1 TCAGACGATGCGTCAT >lbc2 CTATACATGACTCTGC >lbc3 TACTAGAGTAGCACTC >lbc4 TGTGTATCAGTACATG

The examples correspond to the following barcodes:

```
Example A (symmetric): lbc1(index 0 on both sides of the insert)
Example B (asymmetric,universal):lbc1--lbc2(index 0 with the forward primer, 
index 1 with the reverse primer)
```
# **Automated HGAP Job Submission per Barcode using Python**

Automating barcoded analysis submission can be done using the tools and Python APIs in the SMRT Link installation. The scripts needed for this tutorial can be found below. The scripts use the [pbcommand](https://github.com/PacificBiosciences/pbcommand) library and the [pbservice](https://github.com/PacificBiosciences/SMRT-Link/wiki/pbservice) tool to interact with SMRT Link services. You will need to know the location of your SMRT Link install to modify the scripts for your system.

- [Bash quickstart \(multiplexHGAP4.sh\)](https://github.com/PacificBiosciences/apps-scripts/blob/master/multiplexHGAP/scripts/multiplexHGAP4.sh)
- [Splitting and Importing \(splitBarcodeUpload.py\)](https://github.com/PacificBiosciences/apps-scripts/blob/master/multiplexHGAP/scripts/splitBarcodeUpload.py)
- [Submitting Jobs \(multiplexSubmit.py\)](https://github.com/PacificBiosciences/apps-scripts/blob/master/multiplexHGAP/scripts/multiplexSubmit.py)
- HGAP presets json [\(presets\\_template.json\)](https://github.com/PacificBiosciences/apps-scripts/blob/master/multiplexHGAP/templates/presets_template.json)

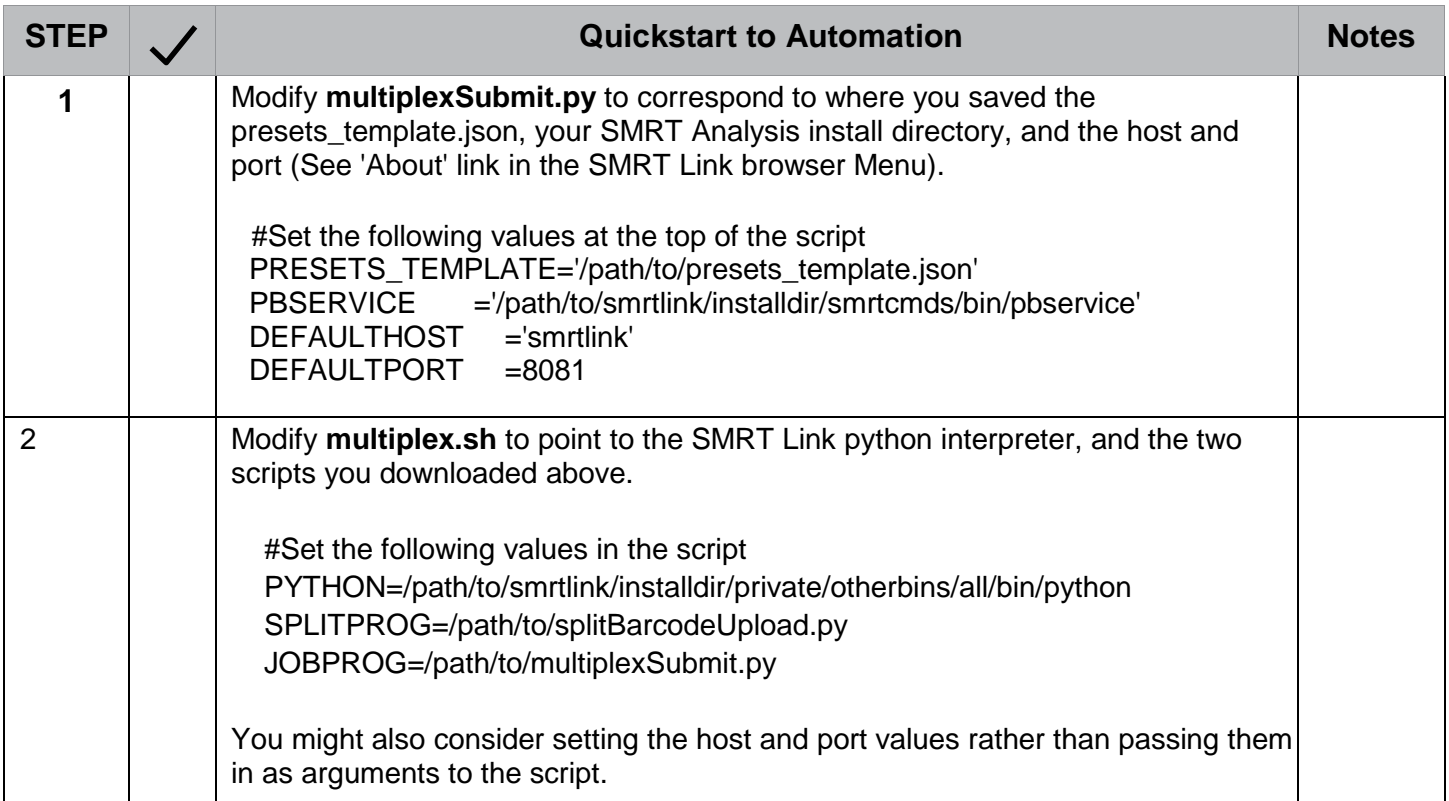

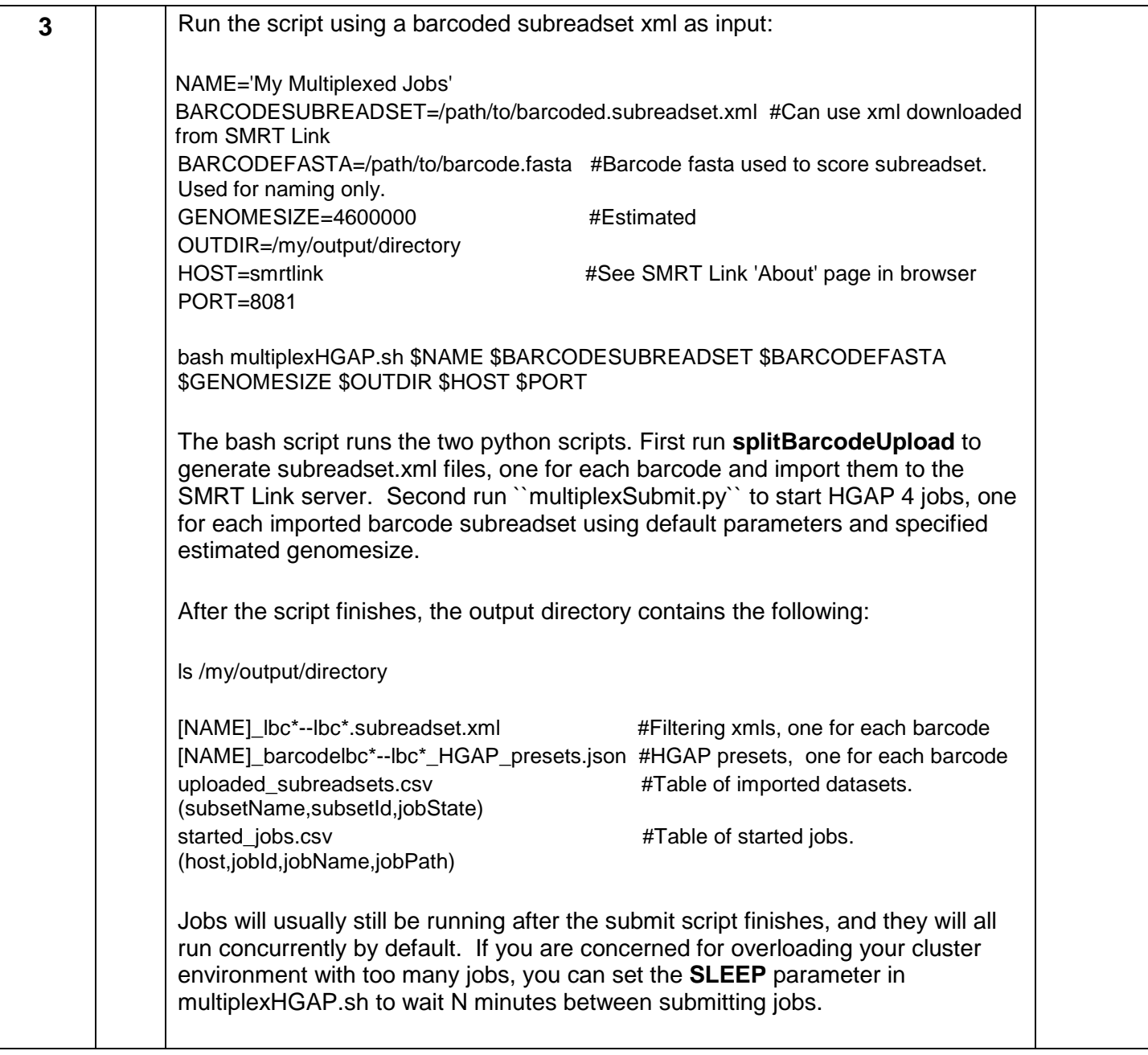

# **Splitting and Importing each barcode**

The script **splitBarcodeUpload.py** can be used independently to upload barcoded subsets to you SMRT Link server for further analysis in any downstream SMRT Link analysis application. See python splitBarcodeUpload.py --help for more information.

Note that this script does \*not\* physically demultiplex the original subreads.bam. Each imported subset is an xml file pointing to the original barcoded subreadset with an associated set of filters for barcode value and quality.

See [documentation](http://pacbiofileformats.readthedocs.io/en/3.0/DataSet.html) for more information on the dataset model.

# **Multiple Job Submission**

The script **multiplexSubmit.py** can also be used independently to submit multiple SMRT Link jobs given a presets.json template and a csv file of input subreadsets IDs from your server. Just change the template in the script to use this with other SMRT Link analysis applications. The script will pick up the available options from the json file.

PRESETS\_TEMPLATE='/path/to/presets\_template.json'

See *multiplexSubmit.py --help* after setting the preset template.

The json file linked to on this wiki is for HGAP 4 and can be generated using ``pbsmrtpipe`` from the SMRT Analysis environment. Generating a json file for resequencing can be done as follows:

```
pbsmrtpipe show-template-details pbsmrtpipe.pipelines.sa3_ds_resequencing -j 
presets.json
```
### **Comparing Results**

The following script is provided as a way to collate results reports for multiple SMRT Link jobs. Note that this tool depends on the python module [pandas](http://pandas.pydata.org/) (not included in the SMRT Analysis python) as well as [pbcommand.](https://github.com/PacificBiosciences/pbcommand)

[collateReports.py](https://github.com/PacificBiosciences/apps-scripts/blob/master/multiplexHGAP/scripts/collateReports.py)

This takes a csv file with the minimum columns host, obId, and jobName and attempts to collate reports from the listed jobs for export to csv and excel formats.

head started\_jobs.csv

```
host, jobId, jobName, jobPath
 smrtlink,1934,12plex_bsub (barcode=lbc34--lbc34)_HGAP,/path/to/jobs/001934
 smrtlink,1935,12plex_bsub (barcode=lbc40--lbc40)_HGAP,/path/to/jobs/001935
smrtlink,1936,12plex bsub (barcode=lbc29--lbc29) HGAP,/path/to/jobs/001936
 smrtlink,1937,12plex_bsub (barcode=lbc38--lbc38)_HGAP,/path/to/jobs/001937
smrtlink,1938,12plex bsub (barcode=lbc70--lbc70) HGAP,/path/to/jobs/001938
```
See *collateReports.py --help* for more information.